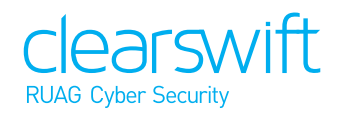

# Technical Solution Datasheet Outlook Spam Reporter

With an ever growing need for secure business communication and collaboration methods, email still remains the primary means for most organizations to do business. However, the challenge for some organizations is how to communicate securely to their customers.

# **Professional Services**

A number of additional consulting options are available to help with the deployment and configuration of this solution:

- Architecture Design
- Policy Design
- Solution Implementation

### **Products**

- Clearswift SECURE Email Gateway
- Clearswift ARgon for Email

# **Technical Support**

Clearswift provides 24/7 global support as standard, with additional options for premium support.

# **Hosted Portal Pricing**

Priced per user.

# **Business Problem**

Email is tool used by every business, unfortunately this also means that Email is also used by spammers and worse still hackers trying to infect your system.

No spam detection system is guaranteed 100% effective, so invariably a business needs a way to report spam quickly, easily and preserving the evidence of the message. If your end users simply forward the message in Outlook to the SysAdmins, a lot of the useful header information that can be used to track the spammer and device mechanisms to block subsequent messages are lost.

The Clearswift Spam Report can be rolled out to your staff so that they can send back message they believe to be spam without the potential delays routing through internal process.

Messages that are clearly not spam will be destroyed by Clearswift and persistent offenders may result in notifications to the SysAdmins of that company to educate users what they should be reporting.

# **System Requirements**

Freely available to use on current versions of desktop Outlook

- Windows 7, 8 or 10; 32-bit or 64-bit;
- Microsoft Outlook:
	- 2007 with SP3 (or hotfix KB976477); any variation;
	- 2010 or 2013; 32-bit or 64-bit; any variation;
	- $-2016:32-hit$  or 64-hit
- NFT Framework 4.0 (Client Profile minimum).

# **Deployment**

Available on the Clearswift support portal, System Admins can download the x32 and x64 versions of the installer.

To install the add-in, you must be logged into the machine with an account that has administrative privileges. There are 2 versions of installer available for the different versions of Windows (x86 and x64). The installer will fail if a supported version of Outlook cannot be detected. The add-in will be installed for all users on the machine. The add-in can also be deployed via group policy, using the standard procedures.

### **About Clearswift**

Clearswift is trusted by organizations globally to protect critical information, giving them the freedom to securely collaborate and drive business growth. Its unique technology supports a straightforward and 'adaptive' data loss prevention solution, avoiding the risk of business interruption and enabling organizations to have 100% visibility of their critical information 100% of the time.

As a global organization, Clearswift is headquartered in the United Kingdom, with offices in the United States, Germany, Australia and Japan and an extensive partner network across the globe.

### For more information: **www.ruag.com**

### **Contact Us**

**UK - International HQ** Clearswift Ltd (RUAG Cyber Security) 1310 Waterside Arlington Business Park Theale, Reading, Berkshire RG7 4SA United Kingdom E: info@clearswift.com T: +44 118 903 8300

# **User Experience**

Once installed the Outlook ribbon will show a new "Report Spam" icon.

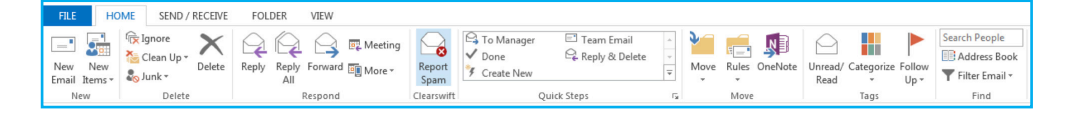

Clicking the "Report Spam" button will trigger a confirmation dialog before the messages are processed. This dialog can be prevented from appearing in the future by checking the "Do not show this confirmation again" check box. Clicking "Report Spam" will trigger a popup listing each of the selected message subjects (excluding incompatible messages).

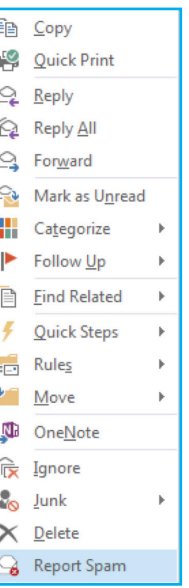

The confirmation dialog can be toggled through the Spam Reporter menu in both Outlook 2007 and Outlook 2010/2013/2016. Within Outlook 2007 this can be found at the top bar of the application, within Outlook 2010/2013/2016 this menu can be found by clicking on the File menu. The currently installed version of the add-in is also shown here.

The add-in processes each message in turn, sending the suspected spam to Clearswift and deleting it from the user's inbox.

Deleted messages can be recovered again from Deleted Items. Messages that can't be processed remain in their original location. The Stop button can be used to halt processing at any time.

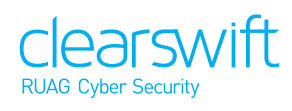